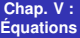

**Laurent Poinsot**

<span id="page-0-0"></span>**[Plan](#page-1-0)**

# Chap. V : Équations

Laurent Poinsot

11 décembre 2009

KID K@ KKEX KEX E 1090

<span id="page-1-0"></span>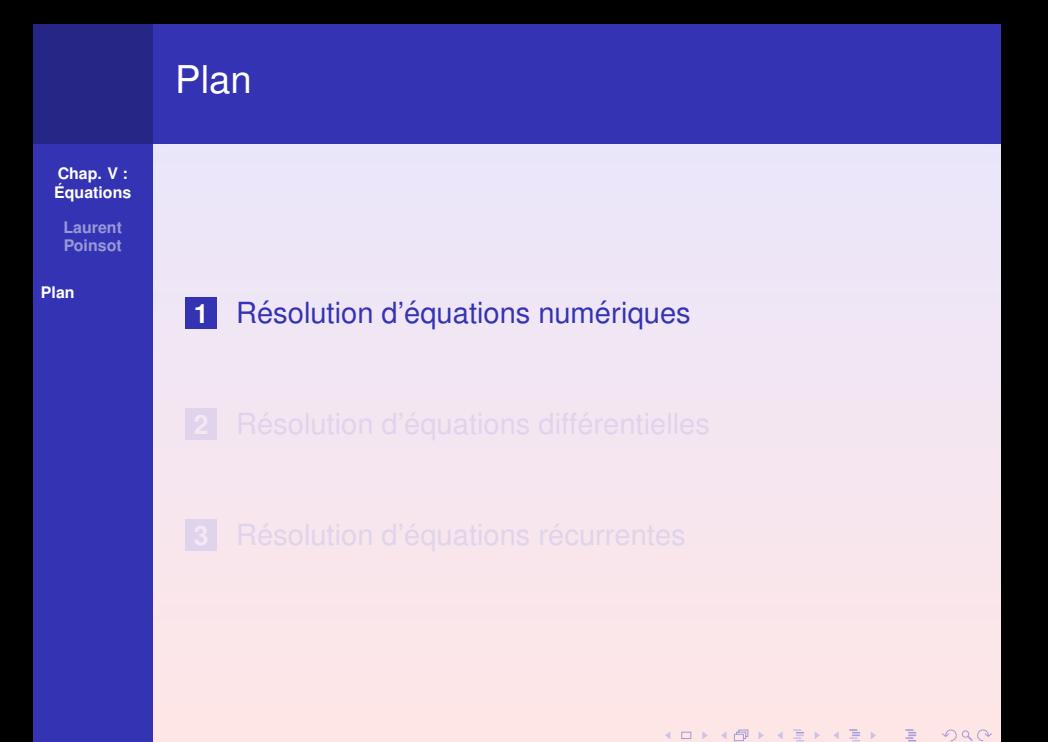

<span id="page-2-0"></span>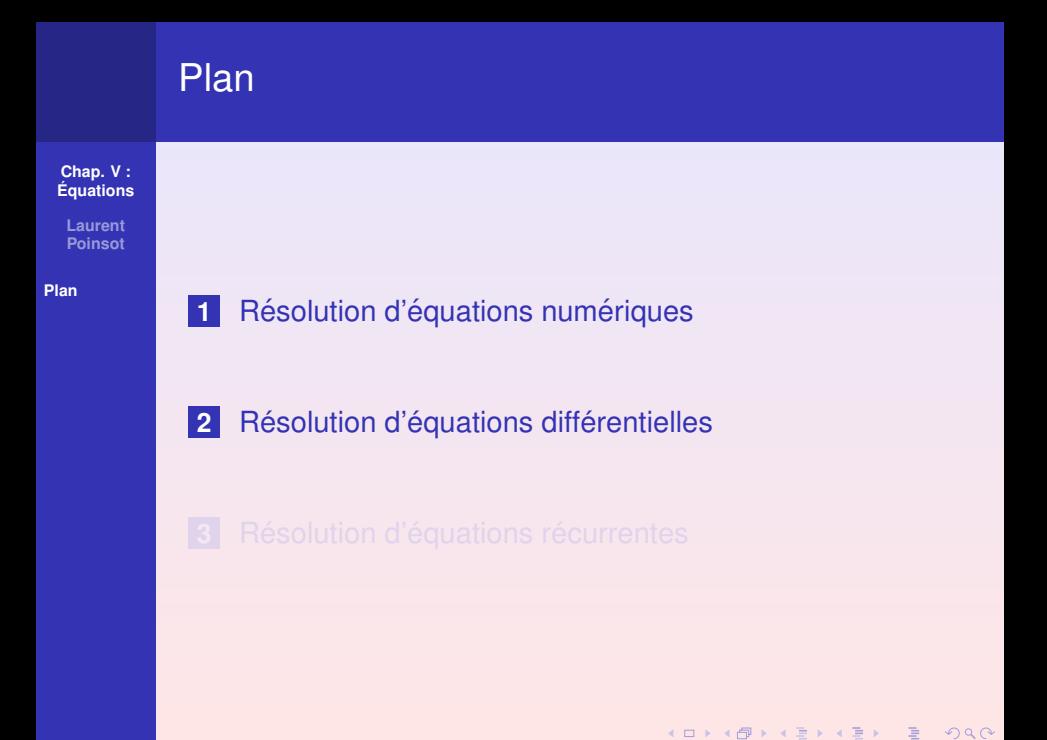

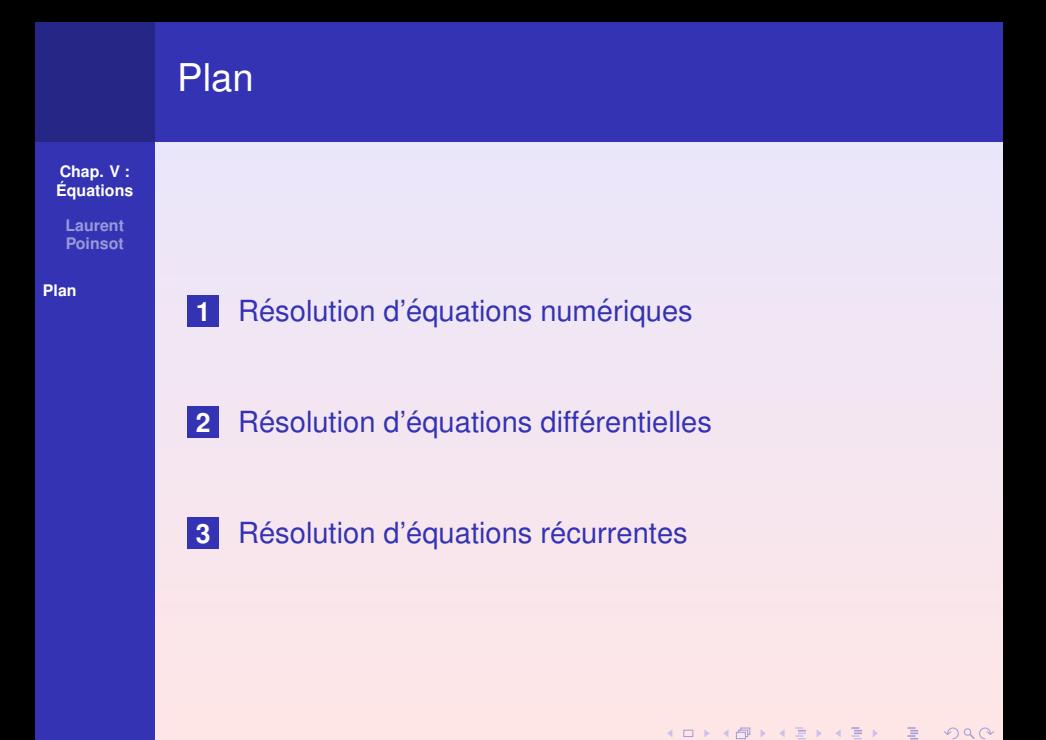

**Laurent Poinsot**

### **Resolution ´ d'equations ´**  $n$ **umériques**

**Resolution ´ d'equations ´ [differentielles](#page-7-0) ´**

**Resolution ´ [d'equations](#page-10-0) ´ recurrentes ´** Pour résoudre **formellement** une équation, on utilise la commande solve :

 $>$  solve  $(2*ln(x/3)=-1,x)$ ;

3*e* (−1/2)

KID K@ KKEX KEX E 1090

**Laurent Poinsot**

### **Resolution ´ d'equations ´**  $n$ **umériques**

**Resolution ´ d'equations ´ [differentielles](#page-7-0) ´**

**Resolution ´ [d'equations](#page-10-0) ´ recurrentes ´** Si l'équation admet plusieurs solutions,  $Maple$  les affiche séparées par des virgules :

$$
>eq := a * x^2 + b * x + c = 0;
$$

$$
eq:= ax^2+bx+c=0
$$

>solve(eq,x) ;

$$
\frac{1}{2}\frac{-b+\sqrt{b^2-4ac}}{a}, \frac{1}{2}\frac{-b-\sqrt{b^2-4ac}}{a}
$$

**KOD KAD KED KED E VAN** 

**Laurent Poinsot**

**Resolution ´ d'equations ´**  $n$ **umériques** 

**Resolution ´ d'equations ´ [differentielles](#page-7-0) ´**

**Resolution ´ [d'equations](#page-10-0) ´ recurrentes ´**

Pour résoudre **formellement** un système d'équations, c'est encore solve qu'il faut utiliser :

 $>$  eq1 :=a\*x+3\*y=2;

$$
eq1 := ax + 3y = 2
$$

 $>$  eq2 :=x2+y=1;

$$
eq2 := x^2 + y = 1
$$

 $>$ solve( $\{eq1, eq2\}, \{x, y\}$ ) ;

 $\{x = RootOf(3 \text{ } Z^2 - a \text{ } Z - 1),\}$ 

$$
y = RootOf(3 \_Z^2 - a \_Z - 1) + \frac{2}{3}\}
$$

**KORKARA REAKER YOUR** 

**Laurent Poinsot**

**Resolution ´ d'equations ´**  $n$ **umériques** 

**Resolution ´ d'equations ´ [differentielles](#page-7-0) ´**

**Resolution ´ [d'equations](#page-10-0) ´ recurrentes ´** Pour résoudre *numériquement* une équation, on utilise la commande fsolve :

 $>$  eq := $x^3+3*x^2=exp(x)$ ;

$$
eq := x^3 + 3x^2 = e^x
$$

>solve(eq,x) ;

$$
RootOf(e^{Z} - Z^{3} - 3Z^{2})
$$

**KORKARA REAKER YOUR** 

<span id="page-7-0"></span>Le système n'a pas été en mesure de calculer formellement les solutions de l'équation.

**Laurent Poinsot**

**Resolution ´ d'equations ´**  $n$ **umériques** 

**Resolution ´ d'equations ´ [differentielles](#page-7-0) ´**

**Resolution ´ [d'equations](#page-10-0) ´ recurrentes ´** La commande fsolve permet de chercher une valeur approchée des solutions de l'équation :

 $>$  fsolve (eq, x=-4..-2) ;

## −2.994416364

$$
> \text{fsolve}(eq, x=-1..0);
$$

$$
-.4935166498\\
$$

 $>$  fsolve (eq, x= $0..1)$  ;

.7518696378

**KOD KARD KED KED BOAR** 

**Laurent Poinsot**

**Resolution ´ d'equations ´**

**Resolution ´ d'equations ´ [differentielles](#page-7-0) ´**

**Resolution ´ [d'equations](#page-10-0) ´ recurrentes ´** Pour résoudre une équation différentielle, on utilise dsolve :

$$
>eq :=diff(y(x), x) - y(x) = exp(x);
$$

$$
eq:=(\frac{\partial}{\partial x}y(x))-y(x)=e^x
$$

 $>$  dsolve(eq,  $y(x)$ );

$$
y(x)=(x+\_C1)e^x
$$

**KOD KAD KED KED E VAN** 

La constante d'intégration est notée  $\_C1$ .

**Laurent Poinsot**

**Resolution ´ d'equations ´**  $n$ **umériques** 

**Resolution ´ d'equations ´ [differentielles](#page-7-0) ´**

**Resolution ´ [d'equations](#page-10-0) ´ recurrentes ´**

Pour résoudre l'équation différentielle avec des **conditions initiales**, par exemple avec  $y(0) = 1$ , on doit les rajouter à la commande dsolve :

> 
$$
dsolve({eq, y(0)=1}, y(x));
$$

$$
y(x)=(x+1)e^x
$$

Maple renvoie un objet qui est une équation. Le membre de gauche est  $y(x)$ . Le membre de droite est  $(x + 1)e^x$ . Pour stocker ce membre de droite, on utilise la commande rhs (Right Hand Side) :

```
> sol1 :=rhs(%) ;
```

$$
sol1 := (x + 1)e^x
$$

**KOD KAD KED KED E VAN** 

**Laurent Poinsot**

**Resolution ´ d'equations ´**  $n$ **umériques** 

### **Resolution ´ d'equations ´ [differentielles](#page-7-0) ´**

**Resolution ´ [d'equations](#page-10-0) ´ recurrentes ´** On procède de même pour obtenir d'autres solutions avec des conditions initiales différentes :

 $>$  dsolve( $\{eq, y(0)=0\}$ ,  $y(x)$ );

$$
y(x)=e^x x
$$

 $>$  sol2 := rhs(%);

$$
\mathit{sol2}:=e^x x
$$

> 
$$
\text{dsolve}(\{eq, y(0) = -1\}, y(x));
$$
  

$$
y(x) = (x - 1)e^x
$$

<span id="page-11-0"></span> $>$  sol3 :=rhs(%);

$$
sol3 := (x - 1)e^{x}
$$

**KOD KARD KED KED BOAR** 

**Laurent Poinsot**

**Resolution ´ d'equations ´**

**Resolution ´ d'equations ´**  $différentielles$ 

**Resolution ´ [d'equations](#page-10-0) ´ recurrentes ´** Pour résoudre une équation récurrente, on utilise la commande rsolve :

$$
>eq :=u(n)=2*u(n-1);
$$

$$
eq := u(n) = 2u(n-1)
$$

> rsolve(eq,u(n)) ;

 $u(0)2^n$ 

**KOD KAD KED KED E VAN** 

**Laurent Poinsot**

**Resolution ´ d'equations ´**  $n$ **umériques** 

**Resolution ´ d'equations ´ [differentielles](#page-7-0) ´**

**Resolution ´ [d'equations](#page-10-0) ´ recurrentes ´**

Pour résoudre une équation récurrente avec **conditions initiales**, on doit les sajouter à la commande  $rsolve$ :  $>$  eq :=u(n)=n\*u(n-1);

$$
eq := u(n) = nu(n-1)
$$

 $>$  rsolve( $\{eq, u(0)=1\}$ ,  $u(n)$ );

 $Γ(n+1)$ 

**KORKARA REAKER YOUR** 

La fonction Γ est le prolongement à  $\mathbb C$  de la factorielle *n*! définie sur  $N$ .